# 3. Interests

# Australian blueprint for career development

| Career Management Competency |   |   |   |   |   |   |   |   |    |    |    |
|------------------------------|---|---|---|---|---|---|---|---|----|----|----|
| 1                            | 2 | 3 | 4 | 5 | 6 | 7 | 8 | 9 | 10 | 11 | 12 |

# **Learning intention**

Students will be able to access the <u>myfuture</u> website, complete the Interests quiz and access results.

#### Success criteria

#### Students can:

- access their myfuture account
- complete the Interests quiz and describe to what extent they agree or disagree with the results.

#### Resources

Set up a myfuture account activity sheet.

# **Classroom organisation**

- Individual activity using computer
- Pairs

# **Preparation**

Students need a computer and a sheet of paper.

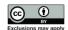

## **Activity**

- Provide students with this list of interest areas: Creative, Practical, Outdoor, Business, People contact, Scientific, Office.
- Unpack each area and provide more explanation around each term in the context of careers (Appendix 1).
- Students write these words down on a piece of paper and rate their top 3 areas of interest.
- Direct students to create a myfuture account.
- Introduce students to the myfuture website. Discuss:
  - O What does it mean to students?
  - o How would having a career profile that stores their responses be helpful?
- Once their account is established, direct students to complete the Interests quiz.
- Students compare their myfuture result with their previously rated response and note the differences or similarities in the results.

#### Reflection

- In pairs, students discuss how they felt about the online results compared to the areas they previously rated.
- Allow time to discuss discrepancies and any reasons for these. Remind students that these quiz results are only guides and provide opportunities for further career exploration.

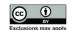

# **Appendix 1: Interest areas**

#### **Business**

Business interest means that you like meeting people, talking, discussing, and leading others in areas such as law, politics, and buying and selling. It also involves business relations with people, such as travel agents, shopkeepers, executives and managers.

#### Creative

A creative interest means that you like to express yourself. It includes artistic, musical, and literary occupations. An artistic interest shows that you like to design and create objects, appreciate beautiful things, practise design, or decorate things around you. Artists, photographers, signwriters, and designers all do 'artistic' work. Musical interest means you like composing, dancing, singing, or playing musical instruments. Dancers, musicians, and entertainers have musical interests. Literary interests means that you like books, writing. speaking and dealing with ideas. Literary jobs include actors, writers, editors, reporters and jobs in advertising.

#### Office

An interest in office work means that you like working indoors and doing clerical tasks which involve organising and being accurate. It can involve planning and controlling. Clerical jobs such as secretary, office worker, receptionist, bank clerk, or computer operator are in this category. An interest in office work also means you like to work with numbers and do calculations as in finance or statistics. A high interest in this area means that you might like such office jobs as computer programmer, barrister or economist.

#### Outdoor

Outdoor interest means that you like to work and spend time outside. It involves caring for animals and growing things. Farmers, foresters, landscape gardeners, surveyors, and sportspeople are among those high in outdoor interests.

#### **People contact**

An interest in people contact means that you like to work mainly with people or that you are concerned about social welfare. The work of teachers, nurses, police officers, and welfare workers involves a great deal of personal contact. An interest in working with people can also include jobs as cashiers, waiters, secretaries or in sales.

#### **Practical**

Practical interest means that you like to work mainly with tools and equipment, making and fixing things as well as operating machines. Jobs in this area include pilots, factory workers, technicians and engineers.

#### Scientific

Scientific interest means that you like to discover ideas, observe, investigate, and experiment. It includes medical and health occupations. Doctors, pharmacists, zoologists, dentists, chemists, and physicists have high scientific interest.

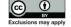

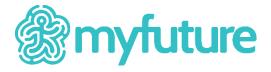

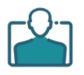

# Activity 1 Creating a myfuture account

#### Introduction

The purpose of this activity is to introduce you to the myfuture account registration process and grant you access to all of myfuture's features.

## **Objectives**

Gain access to all the features of myfuture.

#### Instructions

- 1. Go to https://myfuture.edu.au/ ₺.
- 2. Select the *Get started* button.
- 3. If you already have an account, simply select the *Log in* link and move on to Activity 2 once you have successfully logged in.
- 4. If you don't have an account, select *Sign up*, and enter your email address. Enter the email address issued to you by your school or educational institution and select *Get started*.
- 5. Fill in all of the form fields. Ensure that your username is unique to you and consists of at least four letters, numbers, underscores or full stops.
- 6. After entering valid responses into the form fields and reading the Terms of Use and Privacy Policy, check the box next to *I have read and agree to the Terms of Use and Privacy policy* then select the *Sign up* button.
- 7. Go to <a href="https://myfuture.edu.au/login">https://myfuture.edu.au/login</a> ₽, enter your username and select the Log in button.
- 8. Enter your password and select the *Log in* button.
- 9. You're now logged in and ready to begin Activity 2. A visual guide to sign up can be found on the User guides page, <a href="https://myfuture.edu.au/help-and-support/user-guides">https://myfuture.edu.au/help-and-support/user-guides</a> ₽.

If you would like to update your account details, click on your name (which appears at the top right hand corner of the page when logged in) and select *Account details* from the dropdown list that appears under your name.

**Tip:** Make a note of your username and password so that you can log in to myfuture later.

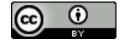